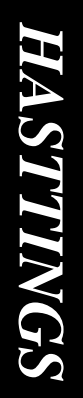

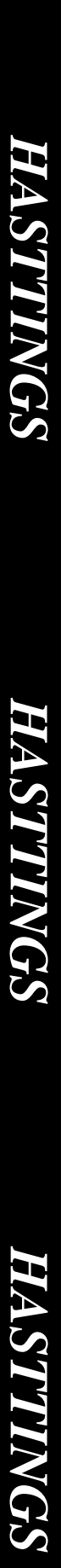

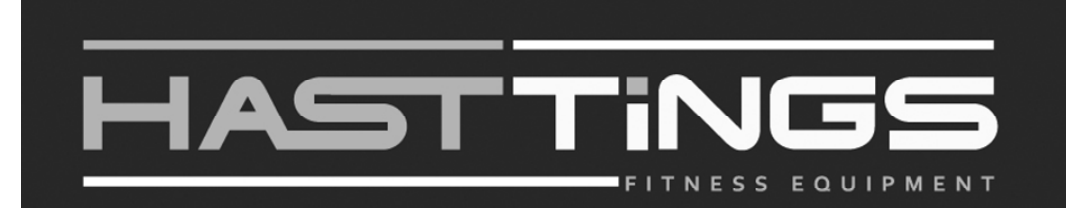

# **Инструкция по эксплуатации Эллиптический тренажёр Q600**

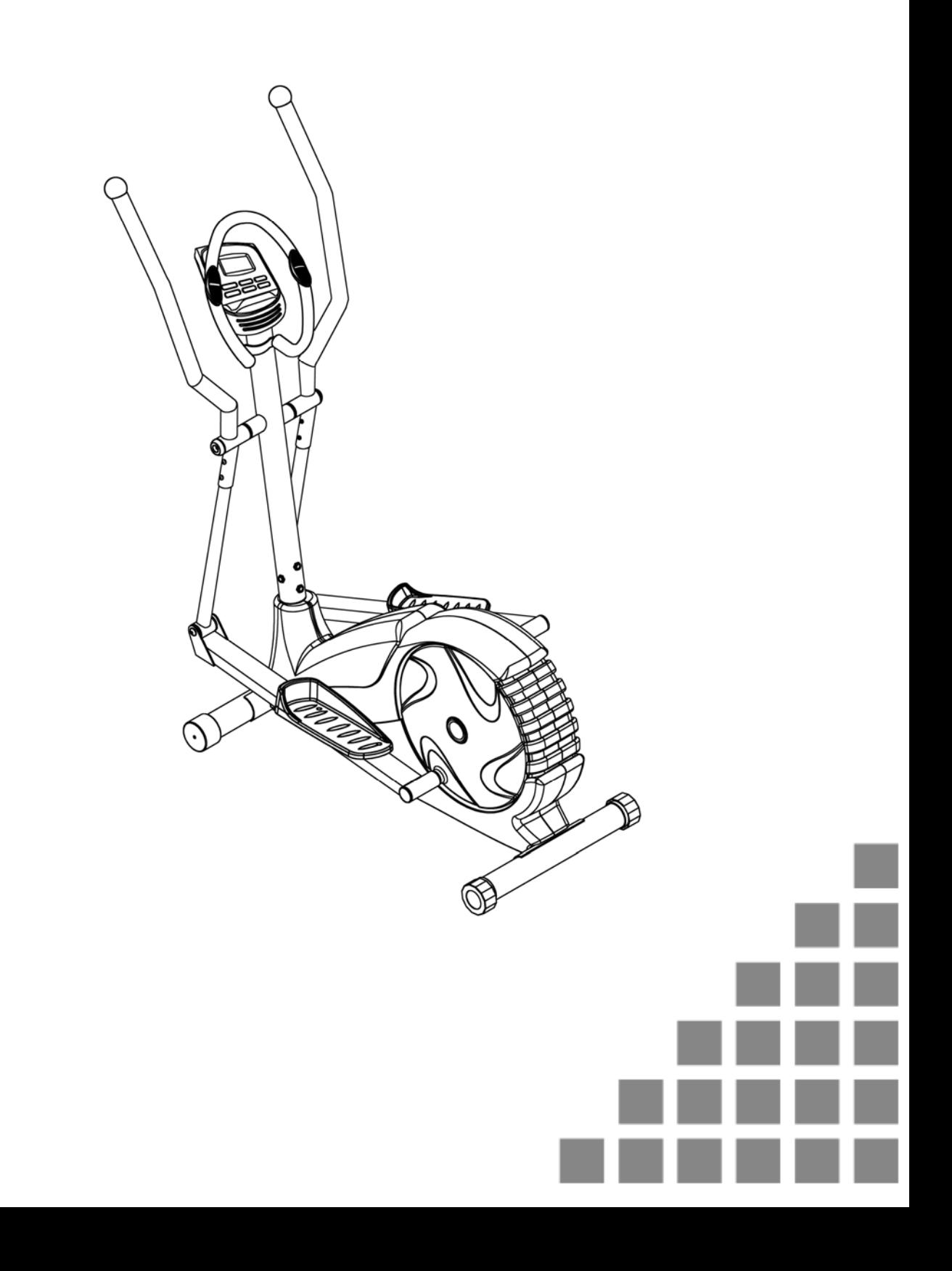

Данный тренажёр был разработан, произведён, протестирован и сертифицирован для достижения нового уровня в тренировках.

## **Дорогой пользователь,**

Спасибо, что выбрали именно этот Эллиптический Тренажёр. Желаем Вам получить массу удовольствия и добиться успеха в Ваших тренировках. Пожалуйста, обратите Ваше внимание и следуйте указаниям в инструкции по технике безопасности и по сборке данного тренажёра. Если у Вас возникнут вопросы, не стесняйтесь позвонить нам.

## **Содержание:**

- 1. Правила техники безопасности.......... P.2
- 2. Комплектующие .................................. P.3
- 3. Инструкции по сборке......................... P.5
- 4. Инструкции к консоли ......................... P.8
- 5. Руководство к тренировкам ............... P.14
- 6. Пульсозависимые тренировки ........... P.15
- 7. Список деталей ................................... P.16
- 8. Взрыв схема ...................................... P.17

## **Правила техники безопасности**

Перед началом тренировок на Вашем эллиптическом тренажёре, пожалуйста, внимательно прочитайте инструкцию. Обязательно сохраните инструкцию, на случай ремонта или поставки запасных частей.

- Модель **Q600** был разработан для домашнего использования.
- Аккуратно следуйте за этапами сборки в инструкции.
- Используйте только оригинальные запчасти, идущие в комплекте поставки.
- При монтаже используйте только подходящие инструменты и при необходимости попросите о помощи в сборке.
- Установите тренажёр на ровной нескользящей поверхности. Из-за возможности коррозии использование тренажёра во влажных помещениях не рекомендуется.
- Перед первой тренировкой и затем каждые 1-2 месяца проверьте затяжку всех соединительных элементов и что они находятся в исправном состоянии.
- Заменить дефектные компоненты незамедлительно и/или воздержаться от использования оборудования до ремонта. Для ремонта использовать только оригинальные запчасти.
- При необходимости ремонта, пожалуйста, обратитесь к дилеру.
- Избегайте использования абразивных моющих средств для ухода за тренажёром.
- Убедитесь в правильности сборки перед

началом тренировки.

- Для всех регулируемых частей тренажёра будьте осведомлены о том, какое максимальное положение на которые они могут быть скорректированы/затянуты.
- Данный тренажёр был разработан для взрослых. Пожалуйста, убедитесь, что ребёнок занимается только под присмотром взрослого.
- Пожалуйста, убедитесь, что те, кто будут использовать тренажёр, осведомлены о возможной опасности, например, подвижных частей тренажёра.
- Проконсультируйтесь у своего врача, перед началом использования программ. Он может посоветовать Вам наиболее подходящие для Вас тренировки.

Предупреждение: неправильное/чрезмерное занятие на тренажёре может причинить вред Вашему здоровью.

- Пожалуйста, следуйте рекомендациям для правильного проведения тренировки, которые подробно описаны в разделе «Руководство к тренировкам».
- Уровень сопротивления вы можете регулировать путём нажатия клавиш +/- на консоли.

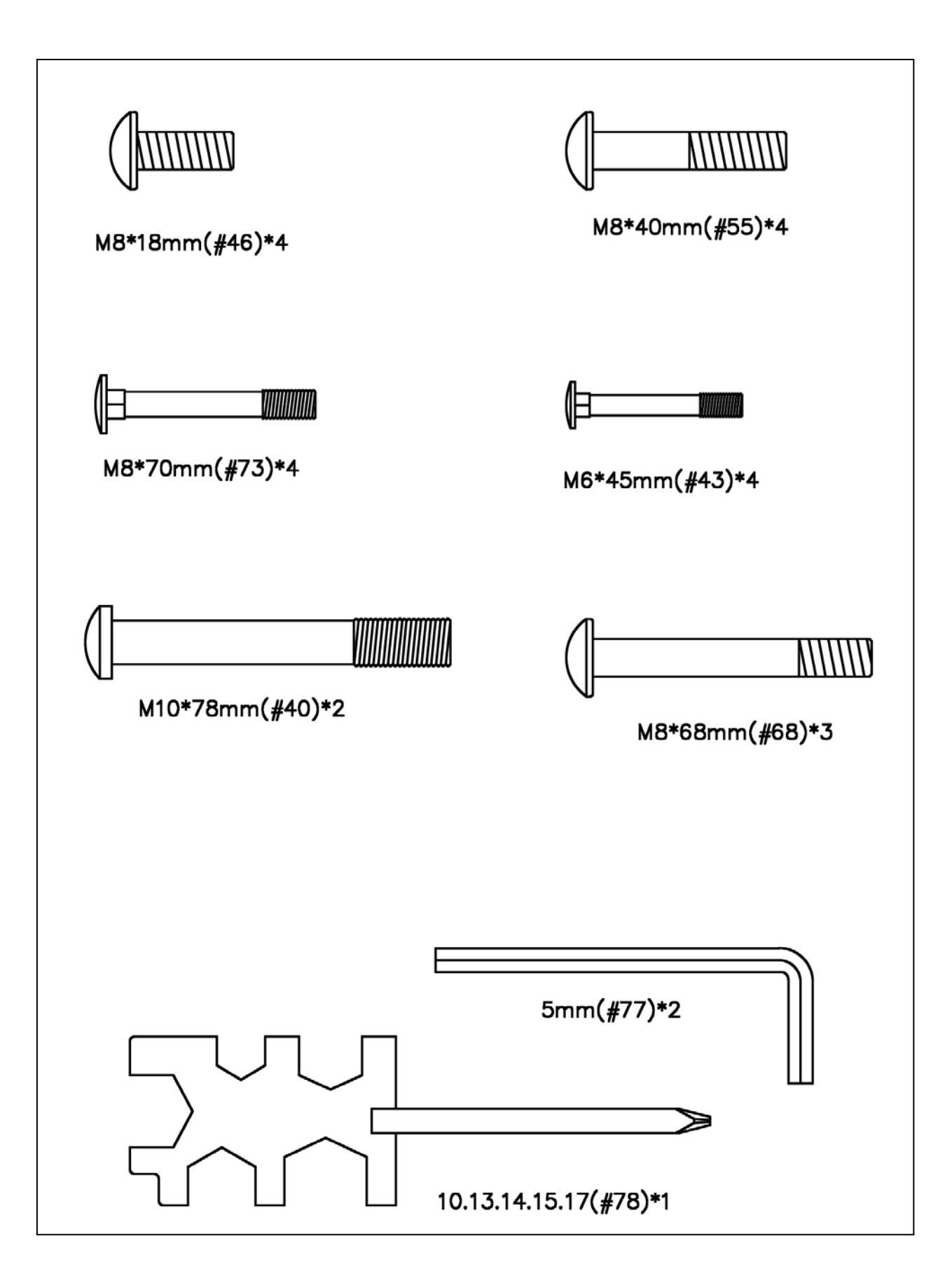

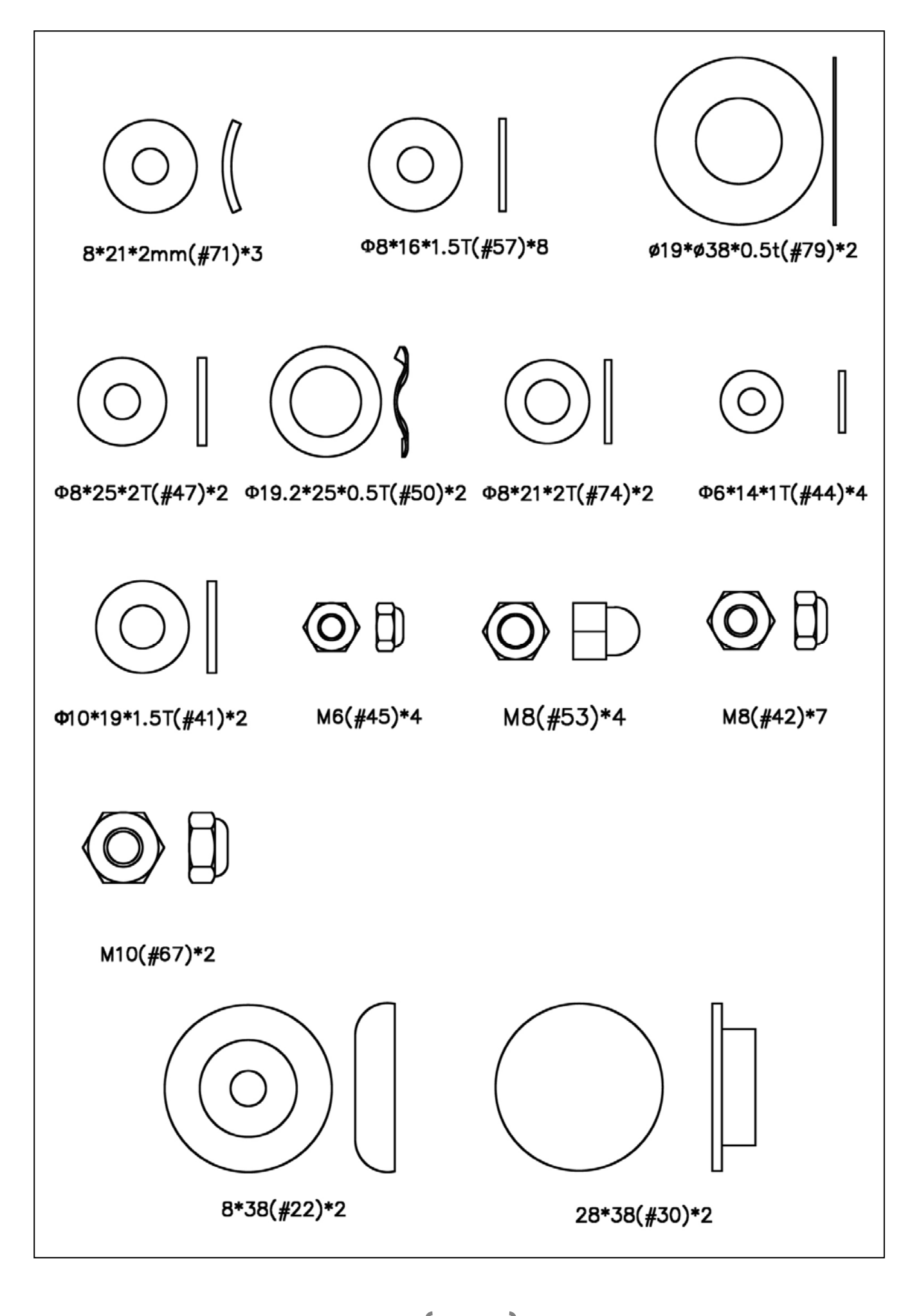

## **Инструкция по сборке**

## **Шаг 1**

1. Закрепите передний (2) и задний стабилизатор (3) к основной раме (1), закрепите 4 комплектами болтов (73), шайб (57) и гаек (53) с обратной стороны стабилизаторов.

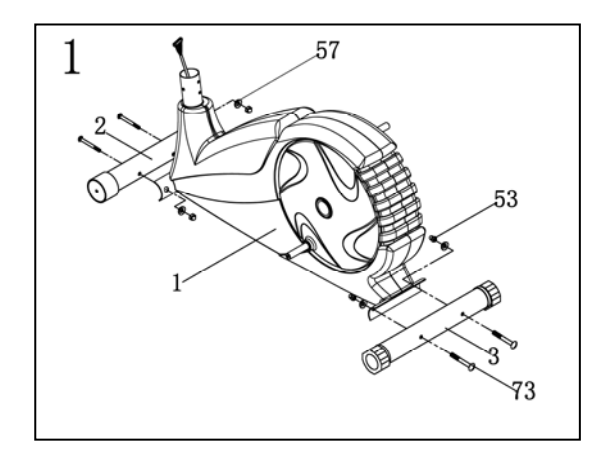

## **Шаг 2**

- 1. Отвинтите 3 болта (68),3 шайбы (71) и 3 гайки (42) от основной рамы(1).
- 2. Надёжно соедините верхний кабель компьютера (12) с нижним кабелем. (13)
- 3. Поместите стойку рукоятки (4) на основную раму (1). Закрепите её 3 болтами (68), 3 шайбами (71) и 3 гайки (42).

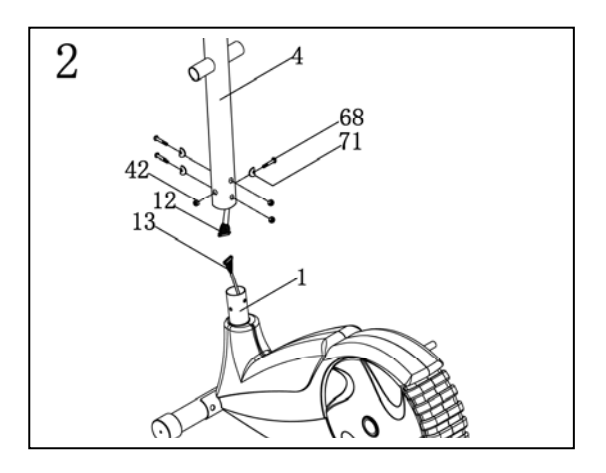

## **Шаг 3**

- 1. Подсоедините верхнюю часть кабеля компьютера (12) к разъёму сзади компьютера (11).
- 2. Установите компьютер (11) на кронштейн в верхней части стойки рукоятки(4),надёжно закрепите 4-мя болтами(61).
- 3. Закрепите овальную рукоятку (5) на стойку ручки (4) болтом (72) и шайб (74) с каждой стороны.
- 4. Подсоедините кабель датчика пульса (17) к разъёму с задней части компьютера (11).

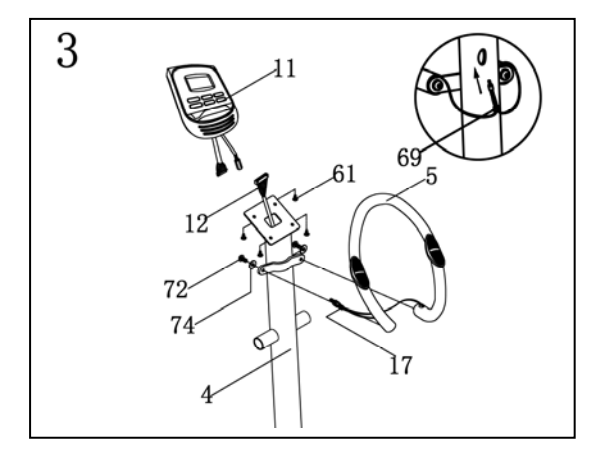

## **Шаг 4**

- 1. Подсоедините верхнюю часть правой движущейся рукоятки (6) к нижней части правой движущейся рукоятки (7), закрепите стык 2 болтами(55), гайками (42) и шайбами (57).
- 2. Повторите действия с левой рукояткой (6+7).

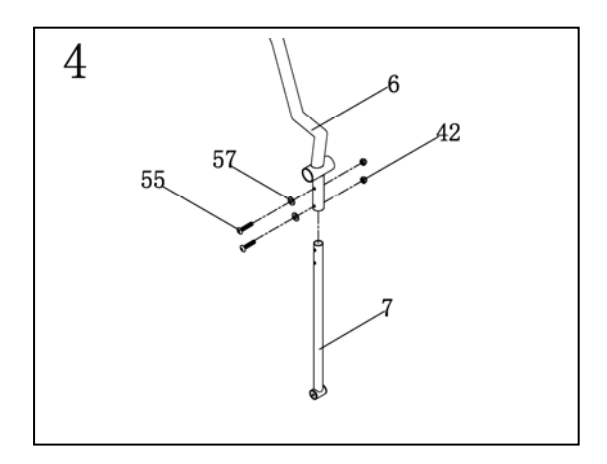

## **Шаг 5**

- 1. Вставьте ось (58) в стойку рукоятки.
- 2. Установите правую движущуюся рукоятку (6+7) на ось стойки (4) используя шайбу (79); закрепите 1 гайкой (22), шайбой (74) и болтом (46).
- 3. Проделайте тоже самое с левой движущейся рукояткой (6+7).

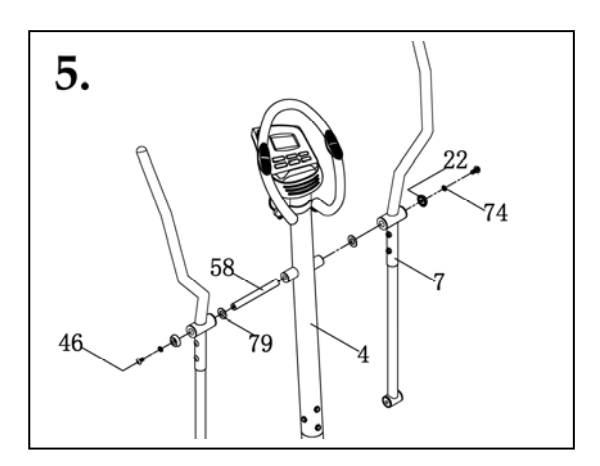

## **Шаг 6**

- 1. Поместите левую педаль (20) на левую педальную рейку (9), закрепите болтом (43), шайбой (44) и гайкой (45).
- 2. Повторите тоже самое с правой педалью (9).

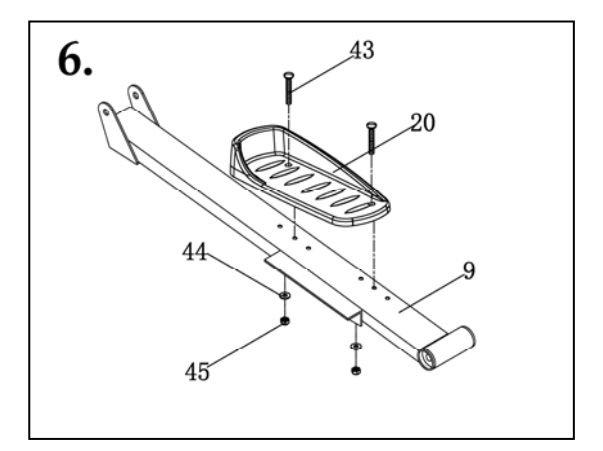

## **Шаг 7**

- 1. Установите конец правой педальной рейки (9) на ось перекладины (10) закрепите болтом (46) и шайбу (50) ,шайбой (47). Затем установите заглушку (30).
- 2. Повторите действия с левой педалью (9).

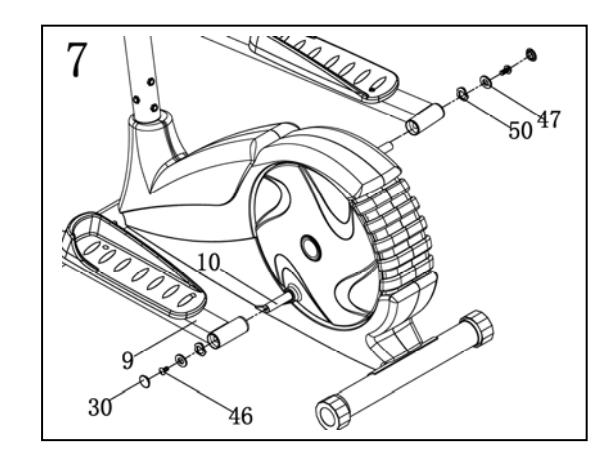

## **Шаг 8**

- 1. Подсоедините нижний конец правой движущейся рукоятки (7) к передней части правой педальной площадки (9). Затяните болтом (40), шайбой (41) и гайкой (67).
- 2. Повторите действия с левой педальной площадкой (9).

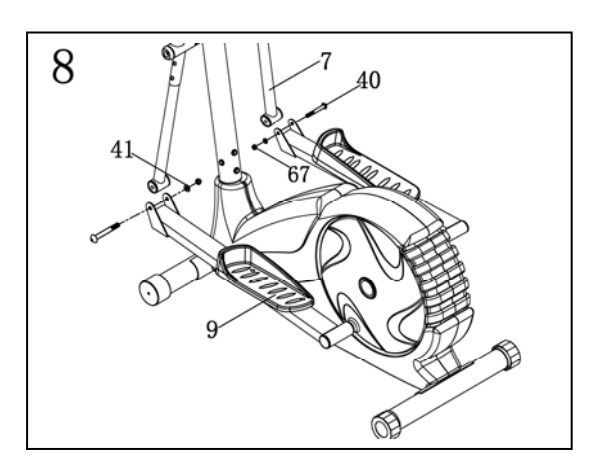

# **Шаг 9**

1. Подключите адаптер питания (60) к разъёму в задней части тренажёра. Теперь тренажёр готов к использованию.

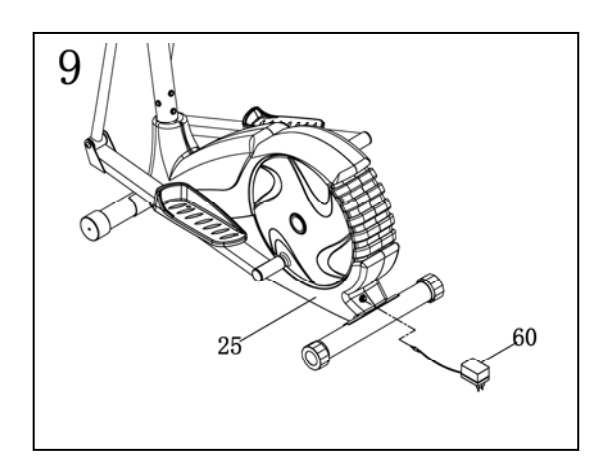

## **То, что необходимо знать перед тренировками.**

### A. Подключение питания

Подключите адаптер к оборудованию, тогда компьютер издаст звуковой сигнал, и компьютер перейдёт в режим ручного выбора.

### B. Выбор программы и изменение значений

- 1. Используйте клавиши ▲ и ▼ для выбора программы и затем нажмите клавишу ВВОД для подтверждения выбора.
- 2. В режиме ручного выбора, компьютер будет использовать клавиши ▲ и ▼ для изменения ВРЕМЕНИ тренировки, ДИСТАНЦИИ, КАЛОРИЙ и ПУЛЬСА.
- 3. Нажмите клавишу СТАРТ/СТОП для управления тренировкой.
- 4. Когда вы достигните заданных значений, компьютер издаст звуковой сигнал, и закончит тренировку.
- 5. Если Вы задали более 1-ой тренировки, и по окончании одной Вы захотите продолжить занятия, нажмите клавишу СТАРТ/СТОП.

### C. Функция спящий режим

Монитор переходит в «спящий режим» (LCD гаснет) когда на компьютер не поступает никакого сигнала в течение 4 минут. Нажмите на экран чтобы «разбудить» монитор.

## **Функции и Особенности:**

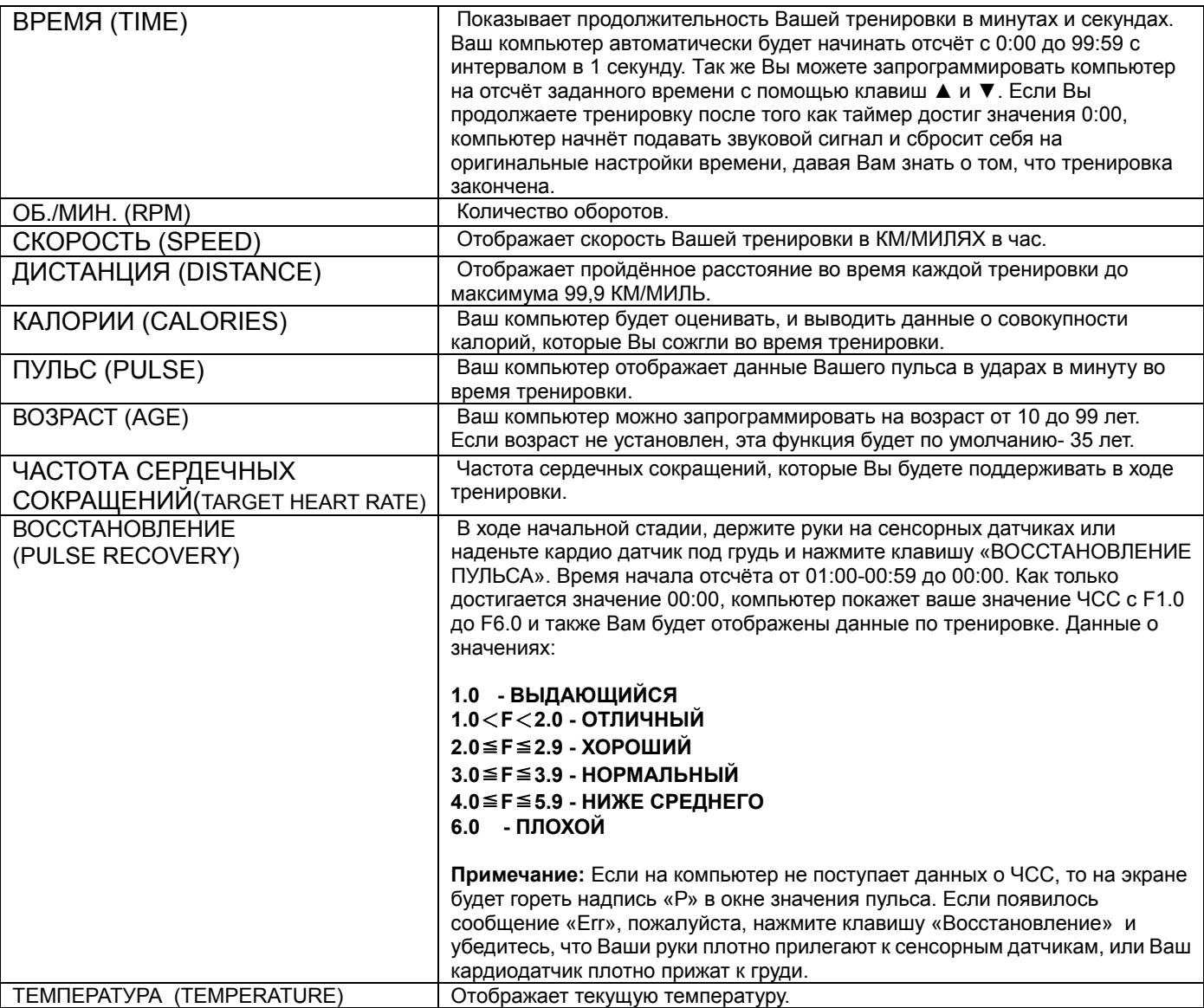

## **Функции клавиш:**

На консоли расположено 6 клавиш и она имеют следующее :

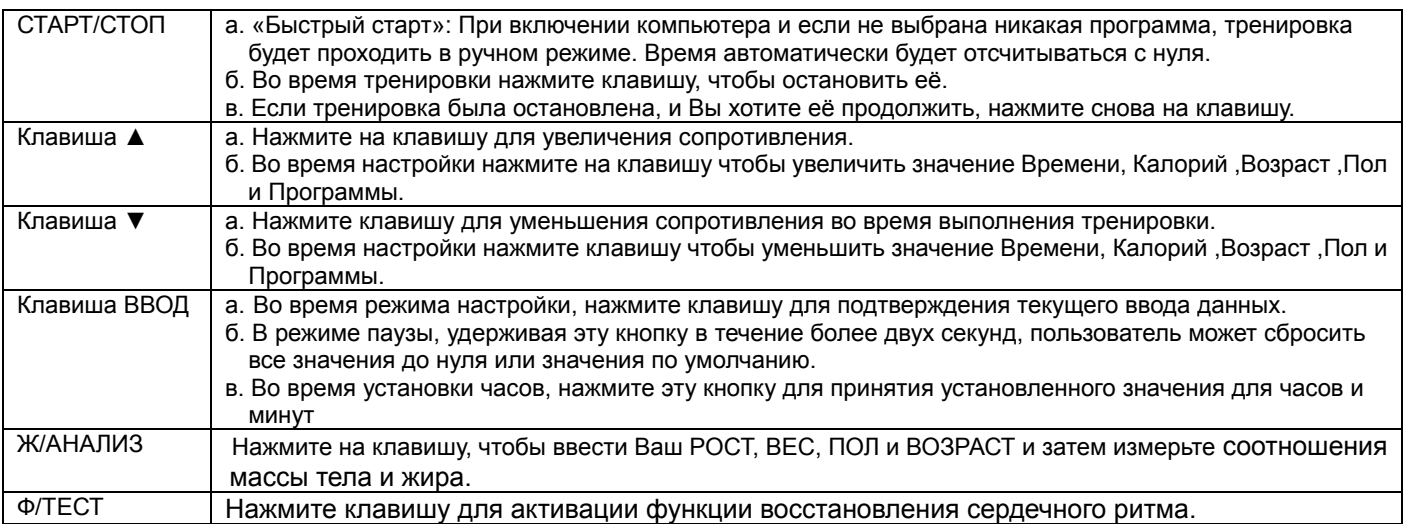

## **Программы и Действия:**

#### **Ручной режим тренировки: Manual**

P1 -это программа работающая в ручном режиме. Пользователь может начать тренировку с нажатия клавиши СТАРТ/СТОП. Стандартная нагрузка начинается с 5. Пользователь может заниматься на любом желаемом уровне сопротивления (который изменяется путём нажатия клавиш ▲ и ▼ во время тренировки), с указанием времени тренировки, затраченных калорий и пройденой дистанции.

#### **Действия:** 1. Используйте ▲/▼ для выбора режима P1.

- 2. Нажмите клавишу ВВОД, чтобы перейти в РУЧНОЙ режим тренировки.
- 3. Надпись ВРЕМЯ будет мигать и, нажимая клавиши ▼/▲, Вы можете задать желаемое время тренировки. Нажмите клавишу ВВОД, чтобы подтвердить выбранное время.
- 4. Надпись ДИСТАНЦИЯ будет мигать и, нажимая клавиши ▼/▲, Вы можете задать желаемое расстояние для тренировки. Нажмите клавишу ВВОД, чтобы подтвердить выбранное значение.
- 5. Надпись КАЛОРИИ будет мигать и, нажимая клавиши ▼/▲, Вы можете задать то количество калорий, которые хотите потратить во время тренировки. Нажмите клавишу ВВОД, чтобы подтвердить выбранное значение.
- 6. Надпись ПУЛЬС будет мигать и, нажимая клавиши ▼/▲, Вы можете задать желаемый пульс во время тренировки. Нажмите клавишу ВВОД, чтобы подтвердить выбранное значение.
- 7. Нажмите клавишу СТАРТ/СТОП для начала тренировки.

#### **Предустановленные программы: Шаги, Холмы, Долина, Волны, Сжигание жира, Рампа, Гора, Интервалы, Случайная, Плато, Каньон, Обрыв.**

От программы 2 до программы 13 идут предустановленные программы. Пользователи могут заниматься на разных уровнях нагрузки и с разной продолжительностью как указано в профиле. Также пользователи могут заниматься с разными уровнями сопротивления (с учётом управления клавишами ▲/▼ во время тренировки), продолжительностью, количеством расходуемых калорий или дальностью расстояния которое будет преодолеваться в ходе занятий.

**Действия:** 1. Используйте клавиши ▲/▼ для выбора программы от P2 до P13.

- 2. Нажмите клавишу ВВОД, чтобы войти в выбранную программу.
- 3. Надпись ВРЕМЯ будет мигать и, нажимая клавиши ▼/▲, Вы можете задать желаемое время тренировки. Нажмите клавишу ВВОД, чтобы подтвердить выбранное время.
- 4. Надпись ДИСТАНЦИЯ будет мигать и, нажимая клавиши ▼/▲, Вы можете задать желаемое расстояние для тренировки. Нажмите клавишу ВВОД, чтобы подтвердить выбранное значение.
- 5. Надпись КАЛОРИИ будет мигать и, нажимая клавиши ▼/▲, Вы можете задать то количество калорий, которые хотите потратить во время тренировки. Нажмите клавишу ВВОД, чтобы подтвердить выбранное значение.
- 6. Надпись ПУЛЬС будет мигать и, нажимая клавиши ▼/▲, Вы можете задать желаемый пульс во время тренировки. Нажмите клавишу ВВОД, чтобы подтвердить выбранное значение.
- 7. Нажмите клавишу СТАРТ/СТОП для начала тренировки.

### **Настройка пользовательских программ: User 1, User 2, User 3, User 4**

От программы 14 до программы 17 идут настраиваемые пользовательские программы. Пользователь свободно может изменять значения ВРЕМЕНИ, ДИСТАНЦИИ, КАЛОРИЙ и уровень сопротивления в 10 колонках. Все заданные значения и профили будут сохранены в компьютере до его перезагрузки. Пользователь всегда сможет изменить текущую нагрузку в каждой колонке путём нажатия на клавиши ▲/▼, но они не изменят хранящийся в памяти уровень нагрузки.

#### **Действия:** 1. Используйте клавиши ▲/▼ для выбора программы от P14 до P17.

- 2. Нажмите клавишу ВВОД, чтобы войти в выбранную программу.
	- 3. Первая колонка начнёт мигать, и затем используя клавиши ▲/▼ можете создать личный профиль для тренировок. По умолчанию значение уровня нагрузки 1.
	- 4. Вторая колонка начнёт мигать, и затем используя клавиши ▲/▼ можете создать личный профиль для тренировок. Нажмите клавишу ВВОД для подтверждения введённых значений.
	- 5. Следуйте указаниям в 3 и 4 пункте, чтобы завершить составление индивидуальной программы тренировок. Нажмите клавишу ВВОД чтобы подтвердить составленную Вами программу.
	- 6. Надпись ВРЕМЯ будет мигать и, нажимая клавиши ▼/▲, Вы можете задать желаемое время тренировки. Нажмите клавишу ВВОД, чтобы подтвердить выбранное время.
	- 7. Надпись ДИСТАНЦИЯ будет мигать и, нажимая клавиши ▼/▲, Вы можете задать желаемое расстояние для тренировки. Нажмите клавишу ВВОД, чтобы подтвердить выбранное значение.
	- 8. Надпись КАЛОРИИ будет мигать и, нажимая клавиши ▼/▲, Вы можете задать то количество калорий, которые хотите потратить во время тренировки. Нажмите клавишу ВВОД, чтобы подтвердить выбранное значение.
	- 9. Надпись ПУЛЬС будет мигать и, нажимая клавиши ▼/▲, Вы можете задать желаемый пульс во время тренировки. Нажмите клавишу ВВОД, чтобы подтвердить выбранное значение.
	- 10. Нажмите клавишу СТАРТ/СТОП для начала тренировки.

#### **Программа контроля сердечного ритма: 55% H.R.C., 65% H.R.C., 75% H.R.C., 85% H.R.C., Target H.R.C.**

От программы 18 до программы 21 это программы контроля сердечного ритма и программа 22 – пульсозависимая программа.

Программа 18 - 55% Макс. ЧСС. → ЧСС. = (220 – ВОЗРАСТ) х 55% Программа 19 - 65% Макс ЧСС. → ЧСС. = (220 – ВОЗРАСТ) х 65% Программа 20 - 75% Макс ЧСС. → ЧСС. = (220 – ВОЗРАСТ) х 75% Программа 21 - 85% Макс ЧСС. → ЧСС. = (220 – ВОЗРАСТ) х 85%

Программа 22 – Целевое значение ЧСС. → Пользовательская пульсозависимая программа.

Пользователь может заниматься в соответствии с выбранной программа контроля сердечного ритма с заданными значениями ВОЗРАСТ, ВРЕМЯ, ДИСТАНЦИЯ, КАЛОРИИ, и ЧСС. В данных программах компьютер будет регулировать уровень сопротивления для поддержания необходимой частоты сердечных сокращений. Для примера, уровень сопротивления может увеличиваться каждые 20 секунд до тех пор, пока Ваш уровень ЧСС будет ниже значения, заданного программой. И так же уровень сопротивления будет понижаться каждые 20 секунд, пока Ваш пульс будет превышать заданное значение.

**Действия:** 1. Используйте клавиши ▲/▼, чтобы выбрать программу от P18 до P22.

- 2. Нажмите ВВОД, чтобы начать тренировку в выбранной программе.
- 3. Надпись ВОЗРАСТ будет мигать в программах от P18 до P21, и вы можете, нажимая клавиши ▲/▼ задать Ваш возраст. Значение по умолчанию – 35.
- 4. В программе 22, значение пульса, Вы можете задать нажатием клавиш ▲/▼ в интервале от 80 до 180. По умолчанию значение пульса равно120.
- 5. Надпись ВРЕМЯ будет мигать и, нажимая клавиши ▼/▲, Вы можете задать желаемое время тренировки. Нажмите клавишу ВВОД, чтобы подтвердить выбранное время.
- 6. Надпись ДИСТАНЦИЯ будет мигать и, нажимая клавиши ▼/▲, Вы можете задать желаемое расстояние для тренировки. Нажмите клавишу ВВОД, чтобы подтвердить выбранное значение.
- 7. Надпись КАЛОРИИ будет мигать и, нажимая клавиши ▼/▲, Вы можете задать то количество калорий, которые хотите потратить во время тренировки. Нажмите клавишу ВВОД, чтобы подтвердить выбранное значение.
- 8. Нажмите клавишу СТАРТ/СТОП для начала тренировки.

#### **Программа анализатор массы тела и жира: Ж/Анализ**

Программа 23 была специально разработана для расчёта пользовательского коэффициента массы тела и предложит подходящий уровень нагрузки. Существует 3 типа строения тела: гиперстеник, нормостеник, астеник. Тип 1: жир% > 27

Тип 2: 27 ≧ жир% ≧ 20

Тип 3: жир % < 20

В конце анализа компьютер выведет показатели о жир%, индекс массы тела и уровень метаболизма.

**Действия:** 1. Используйте клавиши ▲/▼, чтобы выбрать программу Ж/Анализ (P24).

2. Нажмите ВВОД, чтобы начать тренировку в выбранной программе.

- 3. Надпись РОСТ будет мигать и, нажимая клавиши ▼/▲, Вы можете задать нужное значение. Нажмите клавишу ВВОД, чтобы подтвердить свой рост, по умолчанию данное значение составляет 170см 5'07" (5футов 7дюймов).
- 4. Надпись ВЕС будет мигать и, нажимая клавиши ▼/▲, Вы можете задать нужное значение. Нажмите клавишу ВВОД, чтобы подтвердить свой вес, по умолчанию данное значение составляет 70кг или 155фунтов.
- 5. Надпись ПОЛ будет мигать и, нажимая клавиши ▼/▲, Вы можете задать нужное значение. Нажмите клавишу ВВОД, чтобы подтвердить свой пол:1- мужчина, 0- женщина, по умолчанию 1.
- 6. Надпись ВОЗРАСТ будет мигать и, нажимая клавиши ▼/▲, Вы можете задать нужное значение. Нажмите клавишу ВВОД, чтобы подтвердить свой возраст, по умолчанию данное значение составляет 35.
- 7. Нажмите клавишу СТАРТ/СТОП для начала измерений. Если горит сообщение «Е» проверьте что руки плотно прилегают к сенсорам или Ваш кардиодатчик плотно прилегает к груди. Затем нажмите клавишу СТАРТ/СТОП ещё раз.
- 8. После окончания измерения , компьютер покажет значение индекса массы тела, уровень метаболизма и процент жира на дисплее. Так же компьютер отобразит рекомендованную Вам программу тренировки.
- 9. Нажмите клавишу СТАРТ/СТОП для начала тренировки.

## Доступные действия:

- 1. Спящий режим: Компьютер перейдёт в спящий режим, если в течение 4 минут на компьютер не поступает никакого сигнала и не нажимается никакая клавиша. Можете нажать любую клавишу чтобы «разбудить» его.
- 2. BMI (Индекс массы тела): Является мерой жира в организме на основе роста и веса, что подходит взрослому мужчине и женщине
- 3. BMR (Основной уровень метаболизма): Ваш уровень метаболизма показывает количество калорий необходимое для поддержания работоспособности. Этот показатель не учитывает никакую физическую деятельность, только энергию для поддержания сердечного ритма, дыхания и нормальной температуры тела. Эти показатели измеряются во время нахождения человека в состоянии покоя, не сна, при комнатной температуре.

## **Сообщения об ошибке:**

E1 (Ошибка 1):

**Нормальное состояние**: Во время тренировки, когда на монитор не поступает сигнал от редукторного двигателя в течение более чем 4-х секунд и после проведённых 3 последовательных проверок, на экран будет выведено сообщение.

- **Питание подключено**: Мотор автоматически придёт к исходному состоянию если в течение 4-х секунд при поступлении сигнала, двигатель не может быть обнаружен, после чего питание престаёт подаваться на него и на дисплей выводится сообщение об ошибке Е1. Все остальные функции также перестают работать.
- E2 (Ошибка 2): Когда монитор прочитает данные памяти и если идентификационный код не верный или была повреждена встроенная память, то на экран будет выведено сообщение об ошибке Е2 немедленно при включении питания.
- E3 (Ошибка 3): Через 4 секунды в стартовом режиме, если компьютер обнаружит ошибку в работе двигателя монитор отобразит сообщение об ошибке Е3.

## **Технические данные адаптера**

1. Доступно для подключения: 230V/50Hz или 60Hz Выход: 6V DC/0.5~1A

2. Доступно для подключения: 110V/50Hz или 60Hz Выход: 6V DC/0.5~1A

## **Графики тренировочных программ:**

**Предустановленные профили программ: РУЧНАЯ ШАГИ ХОЛМЫ** <u>ooooooooo</u> 0000000000 . . . . . . . . . . 

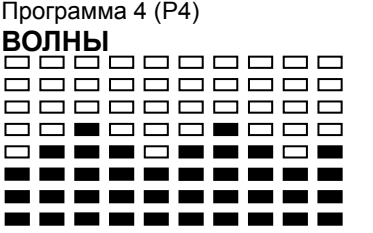

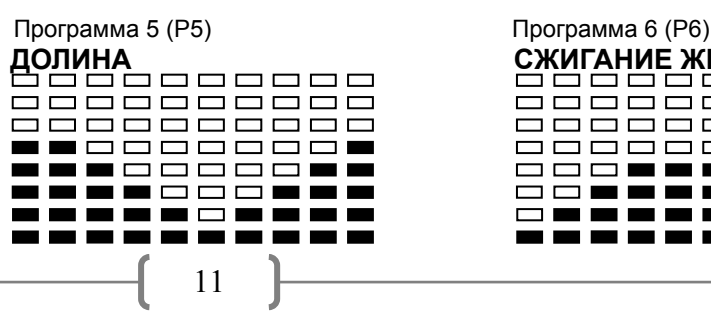

Программа 3 (Р3) =========

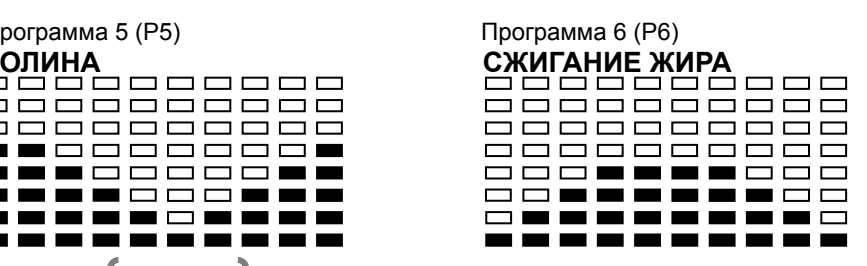

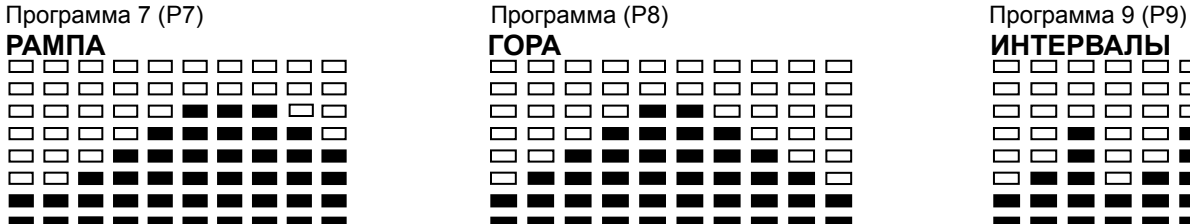

#### Программа 10 (Р10) Программа 11 (Р11) Программа 12 (Р12)

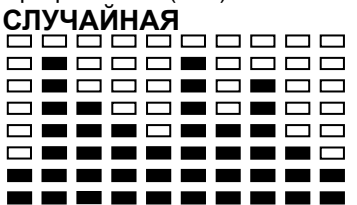

#### Программа 13 (Р13)

#### **Обрыв**

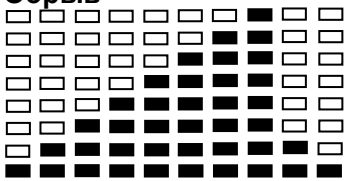

#### **Пользовательские программы** Программа 14 (Р14)

#### **USER 1**

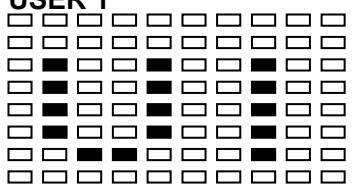

#### Программа 15 (Р15)

#### **USER 2**

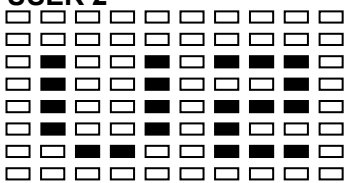

#### Программа 16 (Р16)

#### **USER 3**

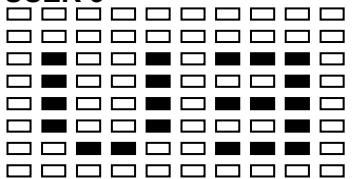

#### Программа 17 (Р17)

#### **USER 4**

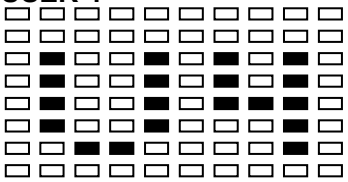

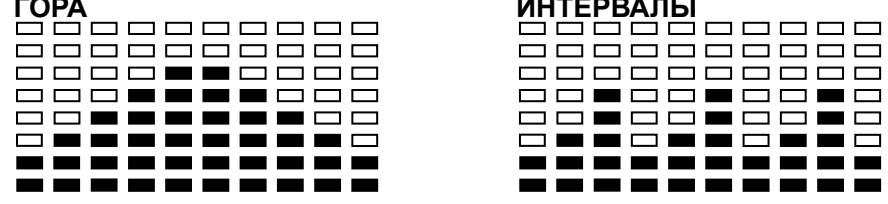

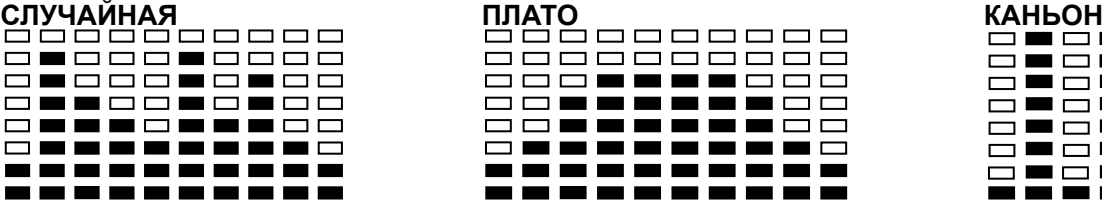

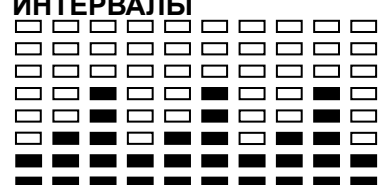

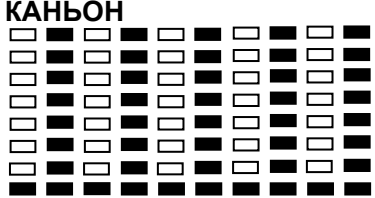

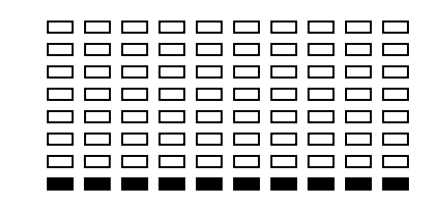

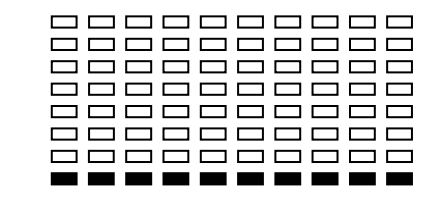

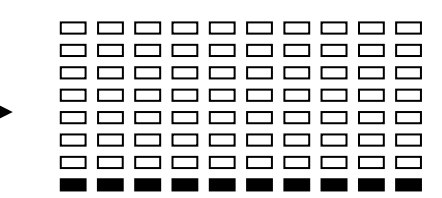

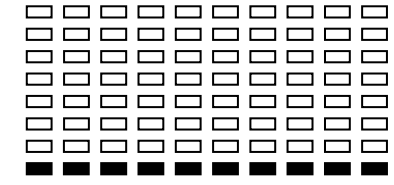

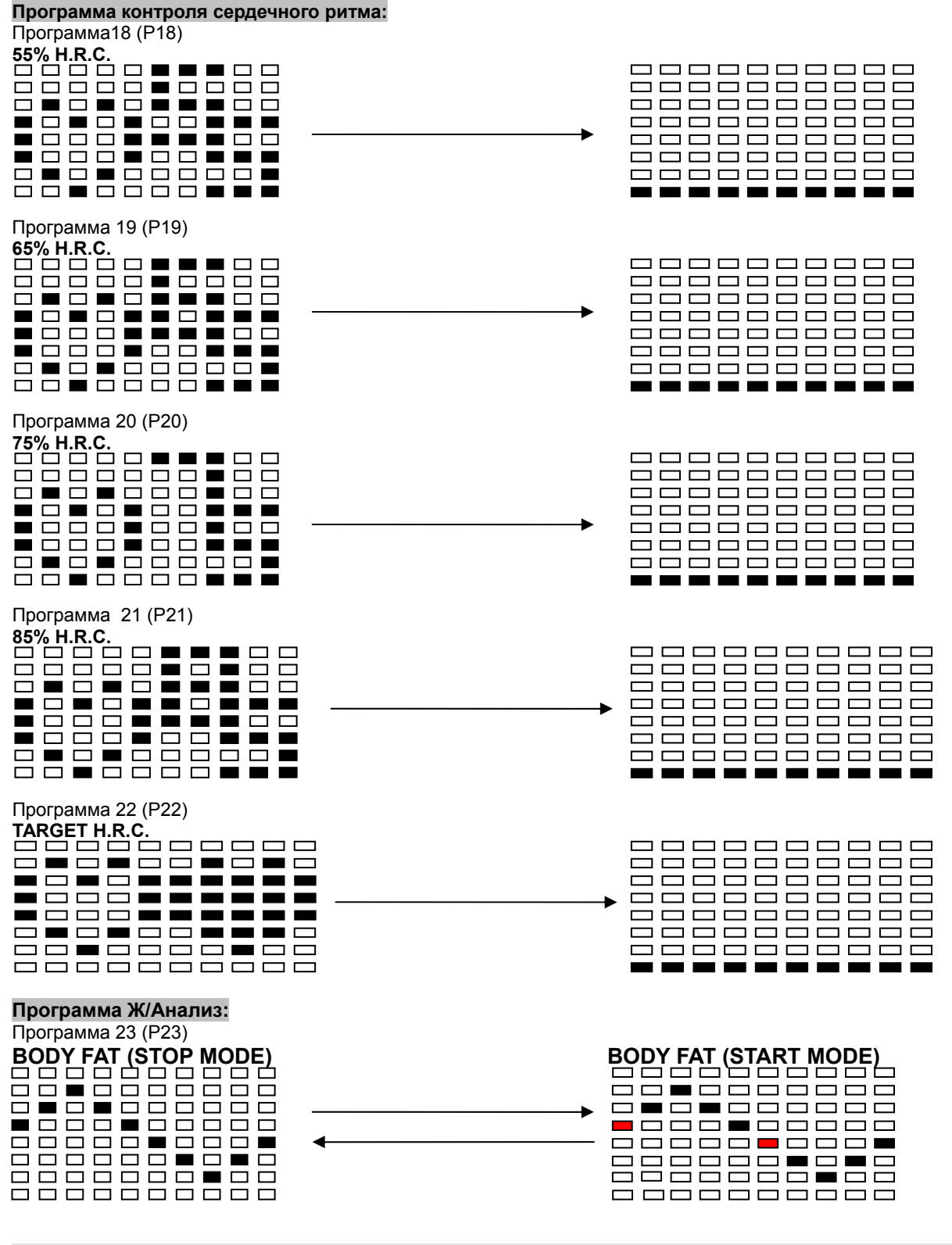

#### **Один из следующих шести профилей автоматически отображается после измерения ваших жировых отложений**:

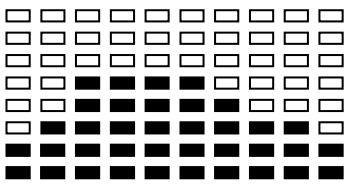

Время тренировки: 40 минут Время тренировки: 40 минут Время тренировки: 20 минут

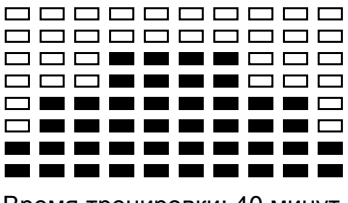

**000000000 000000000** 888**888**888 **OBBBBBBDO** ------------------------------=========

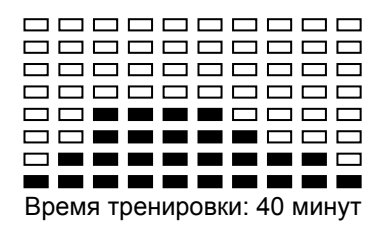

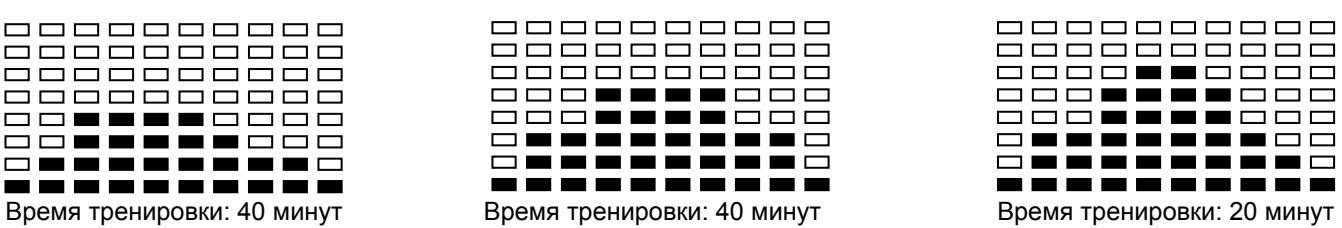

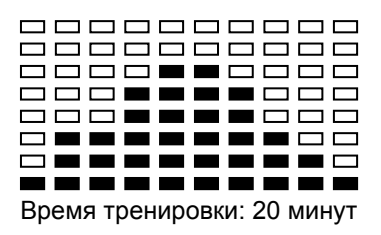

## **Руководство к тренировкам**

Чтобы достигнуть значительного улучшения Вашего физического состояния и улучшения здоровья, вот некоторые аспекты того, как найти наиболее эффективный объем тренировок : если вы не были физически активны в течение длительного времени а также чтобы избежать рисков для здоровья, Вам следует проконсультироваться с врачом перед началом тренировок.

### **Интенсивность**

Чтобы достигнуть максимального результата, должна быть выбрана правильная интенсивность. Сердечный ритм используется в качестве руководящего принципа. Как правило, для расчёта максимальной ЧСС используют формулу:

#### **Максимальная ЧСС = 220 - Возраст**

Во время тренировок уровень пульса всегда должен быть между 60% - 85% от максимального значения.

Для того чтобы узнать подходящий именно Вам уровень ЧСС воспользуйтесь таблицей на стр. 16.

В начале тренировок поддерживайте свой пульс на уровне 60% от Вашего максимума в первые пару недель.

По мере того как будет улучшаться Ваше физическое состояние, Вы можете увеличить пульс до уровня 85% от максимума ЧСС.

### **Сжигание жира**

Тело начинает сжигать жир при сердцебиении примерно 60% от максимальной частоты пульса. Для достижения оптимальной скорости сжигания, нужно поддерживать сердцебиение в интервале 60%-70% от максимальной частоты пульса. Оптимальное количество тренировок состоит из 3-х тренировок в неделю по 30 минут каждая.

### **Пример:**

Вам 52 года и Вы решили заняться тренировками. Максимальная ЧСС= 220-52(возраст)=168 уд./мин. Минимальная ЧСС= 168х0,6=101 уд./мин. Высокая ЧСС= 168х0,7=117 уд./мин. В течение первой недели начинайте свои тренировки с пульсом на уровне 101 уд./мин. Позже доведите его до 117 уд./мин.

По достижении лучшего физического состояния, интенсивность можно повысить до 70%-85% от Вашего максимального пульса. Это может быть достигнуто путём увеличения сопротивления, интенсивности или длительности тренировки.

### **Порядок тренировки**

#### **Разминка:**

Перед началом тренировок Вам необходимо провести разминку в течение 5-10 минут.

#### **Тренировка:**

Во время тренировки, уровень пульса должен быть 70%-85%.

Продолжительность тренировки может быть рассчитана следующим образом:

- Ежедневная тренировка: 10 минут.
- 2-3 в неделю: 30 минут.
- 1-2 x в неделю: 60 минут.

### **Заминка:**

Чтобы провести эффективную заминку, необходимо значительно снизить интенсивность в течение последних 5-10 минут тренировки. Необходимо также провести растяжку для мышц, чтобы избежать болезненных ощущений после тренировки.

#### **Прогресс**

Даже после короткого периода регулярных тренировок, Вы заметите, что Вы постоянно должны увеличивать сопротивление для достижения оптимальной частоты пульса.

После непрерывных тренировок Вы заметите, что тренировки будут даваться Вам все легче и легче, и вы будете чествовать себя намного лучше в течение всего дня.

Для достижения результата, Вы должны постоянно себя мотивировать для занятий на тренажёре. Выделите определённое время для тренировки, но не приступайте к тренировкам слишком резко. Старая спортивная поговорка гласит: «Самое сложное в тренировке - начать её»

#### **Желаем Вам успехов в достижении результатов!**

# **Сведения о пульсе**

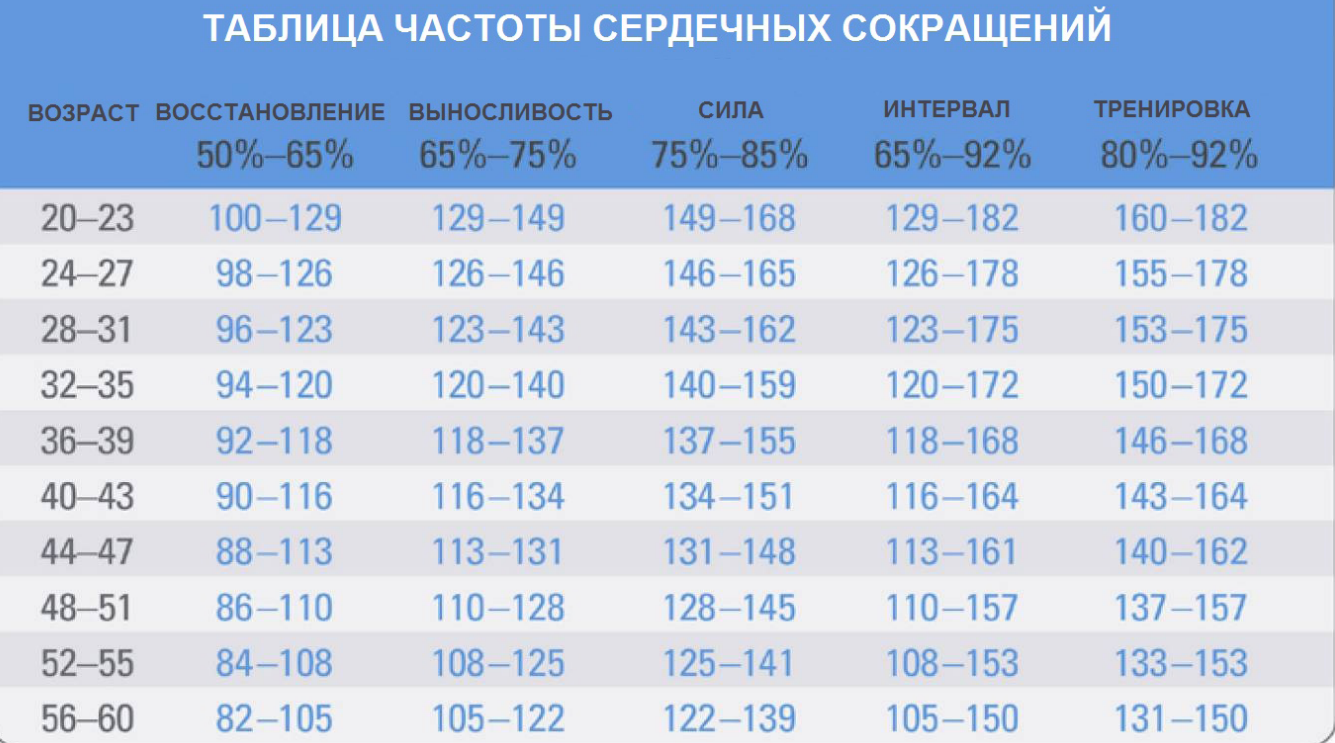

# **Список деталей**

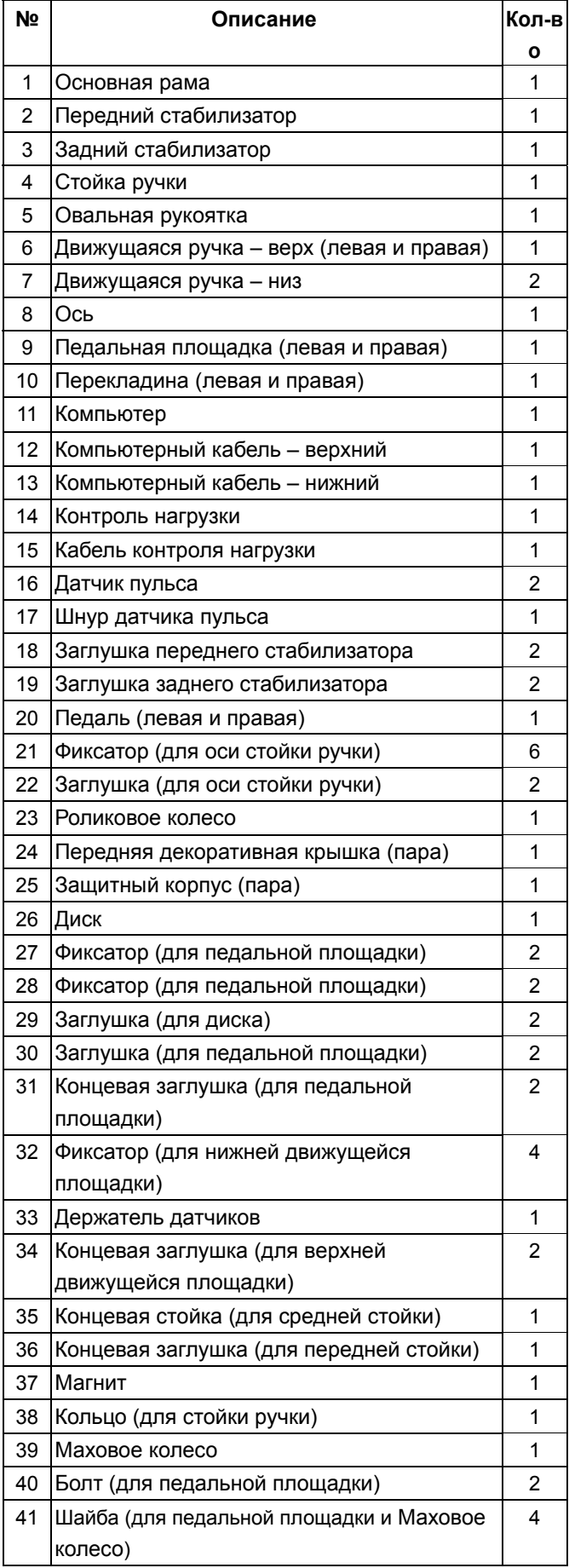

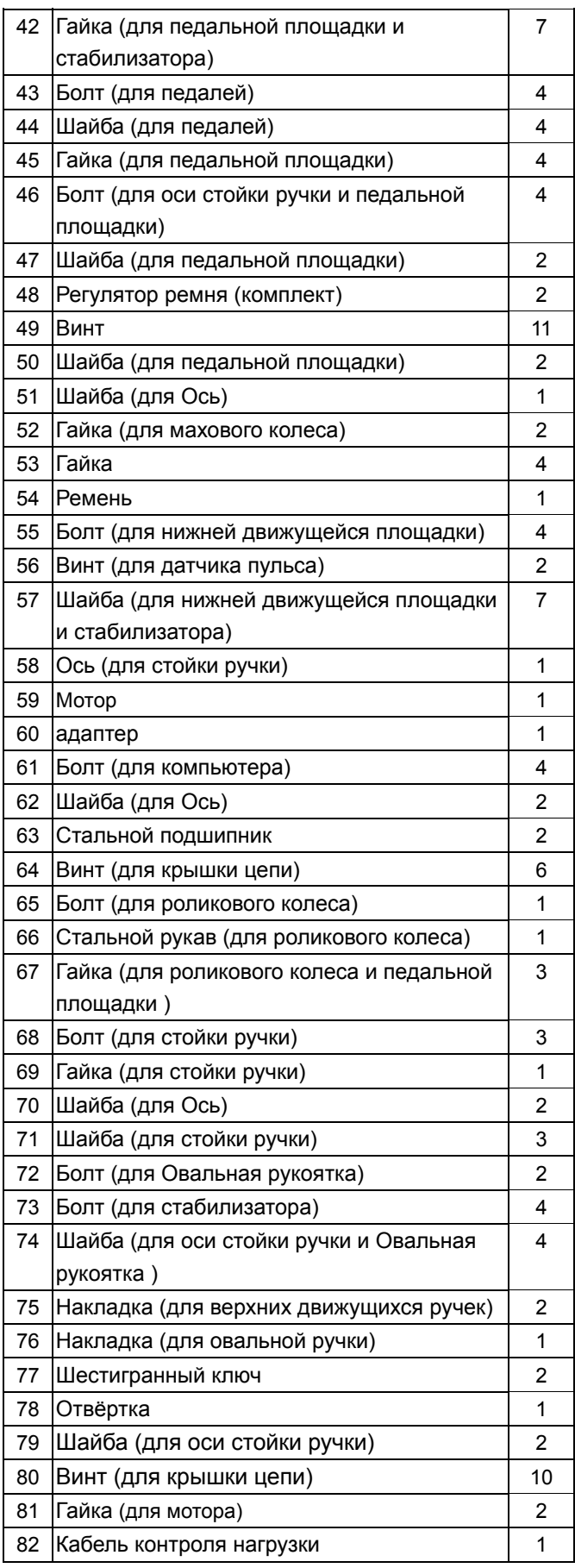

# **Взрыв схема**

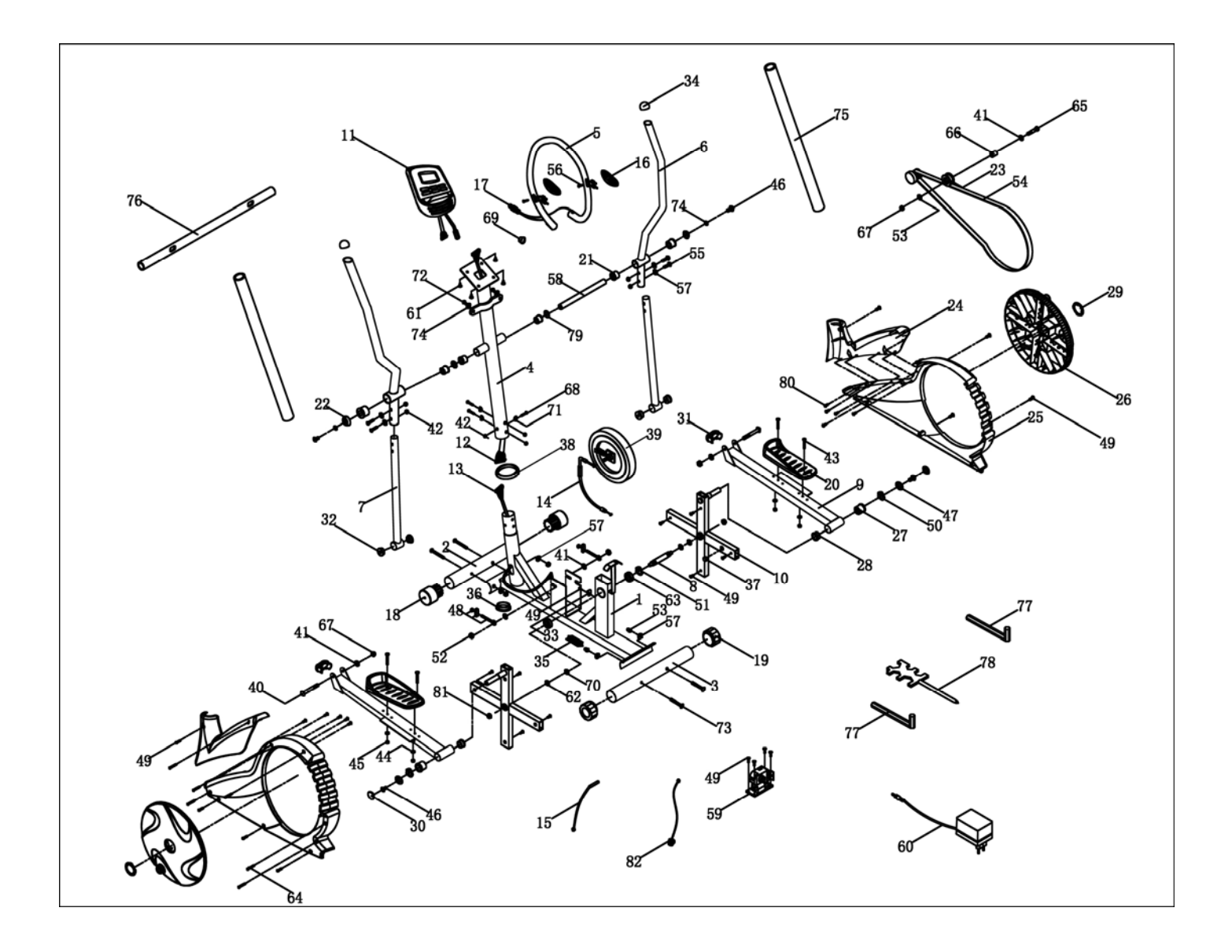